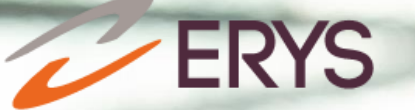

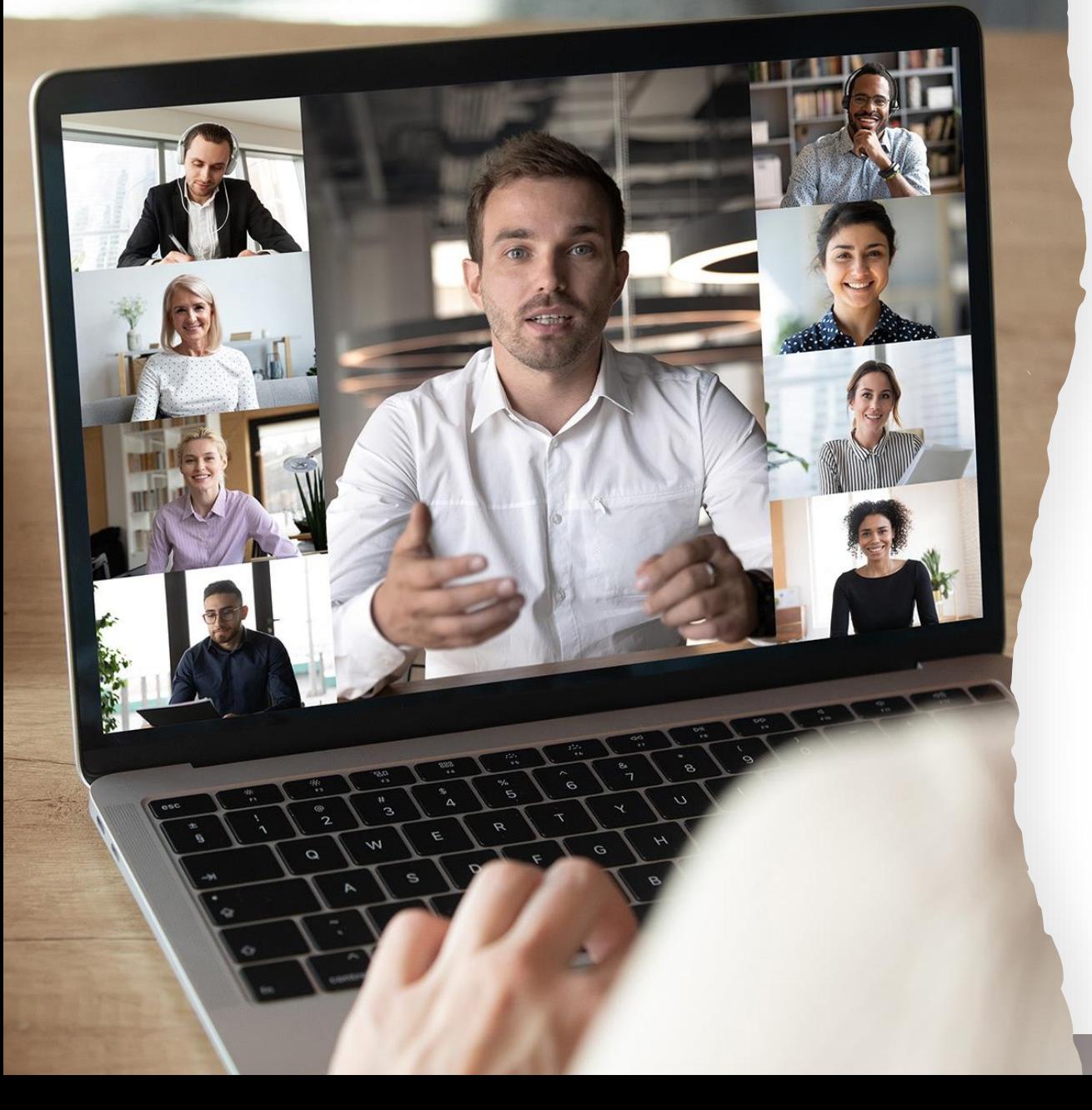

# **Participer à une Cl@sse virtuelle ERYS**

# Guide technique

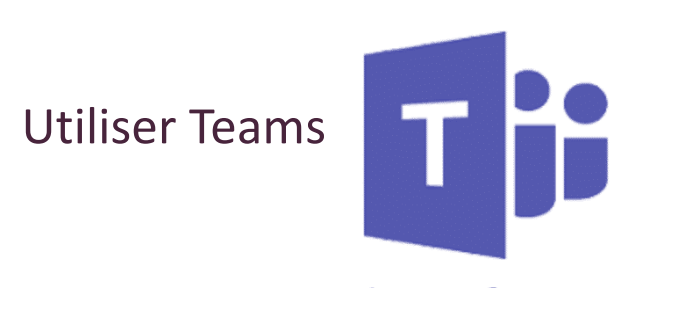

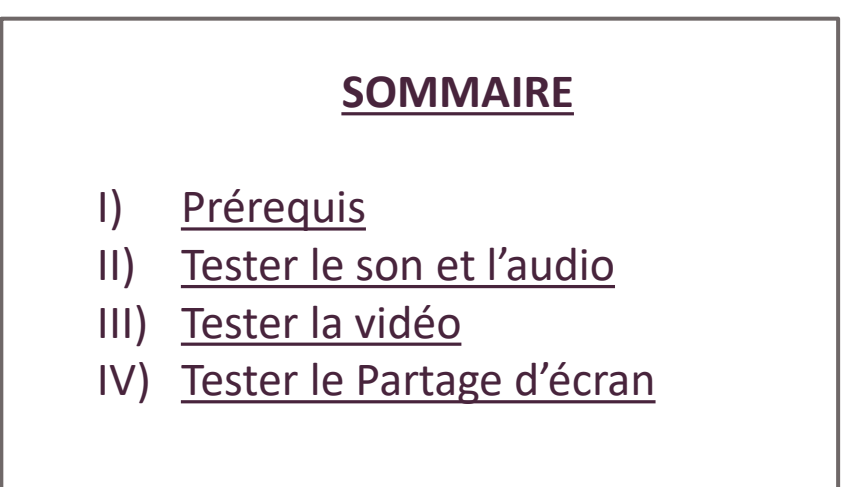

## **I) PREREQUIS**

# <span id="page-1-0"></span>→ **L'équipement**

- Un ordinateur ou une tablette (téléphone à éviter)
- Casque ou écouteurs (recommandé)
- $→$  **Faire un test de connexion au préalable**

#### →**Vérifier la connexion internet**

- Préférence de connexion filaire ou Wifi stable
- Couper les autres appareils qui utilisent la connexion (en cas de coupure faire un partage de connexion avec son mobile)

### → **Vérifier les mises à jour**

- Des outils (Teams, WebEx, Zoom)
- Du navigateur internet utilisé (attention à Internet explorer ou Microsoft Edge)
- De l'ordinateur, notamment la sécurité (antivirus, pare-feu)

# **II) Tester le son et l'audio**

#### <span id="page-2-0"></span>1. Cliquez sur son de l'ordinateur

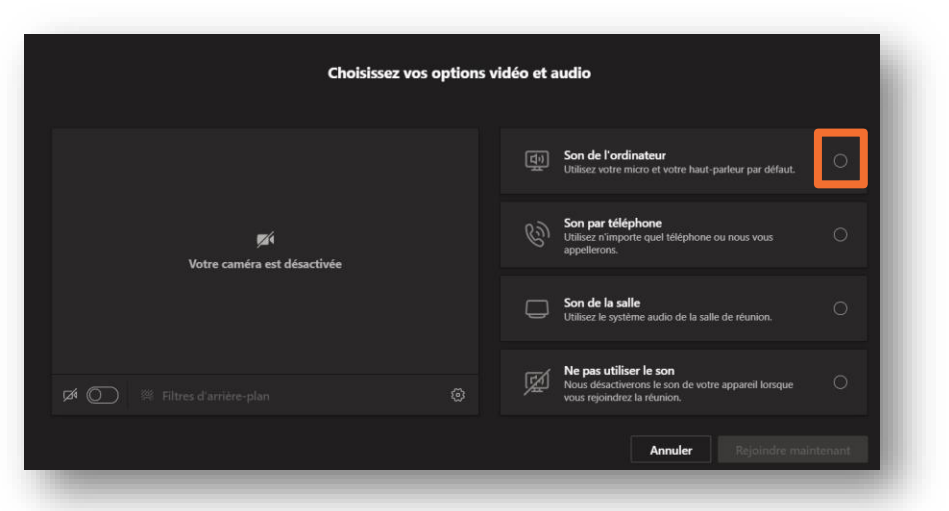

2. Choisissez dans le menu déroulant la sortie audio.

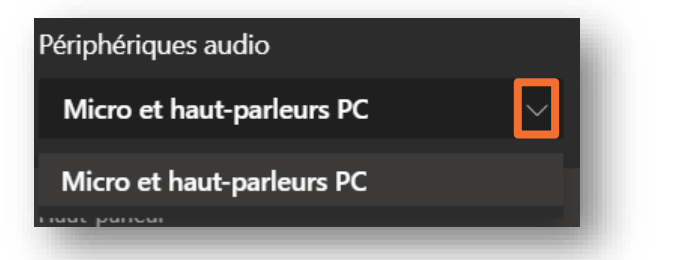

3. Choisissez dans le menu déroulant la sortie de micro.

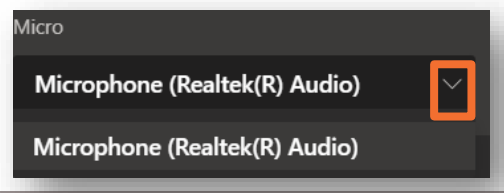

### 3. Ajustez le son

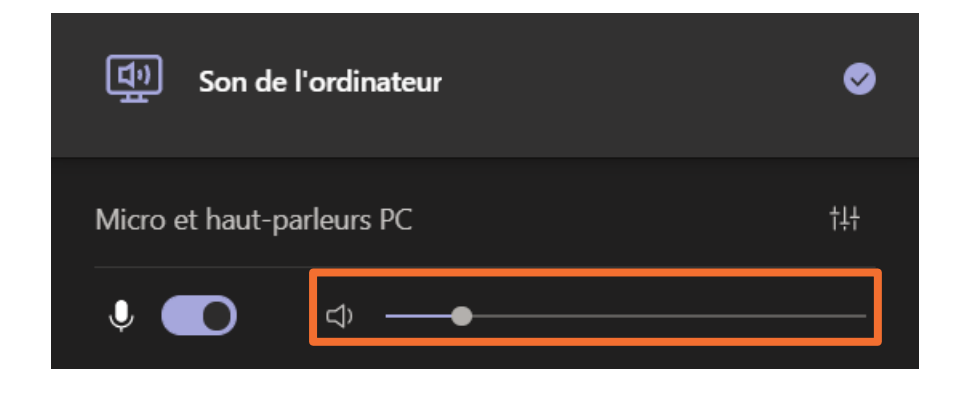

# **III) Tester la vidéo**

### 1. Cliquez sur la caméra afin de l'activer.

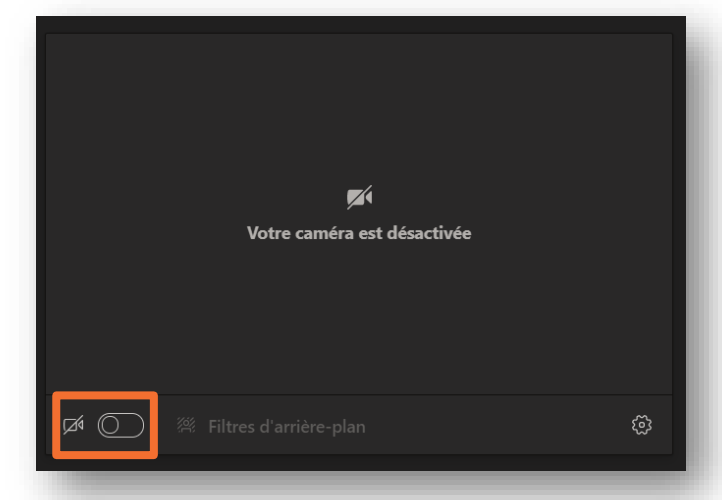

### **IV) Tester le partage écran**

<span id="page-3-0"></span>1. Cliquez sur le partage écran

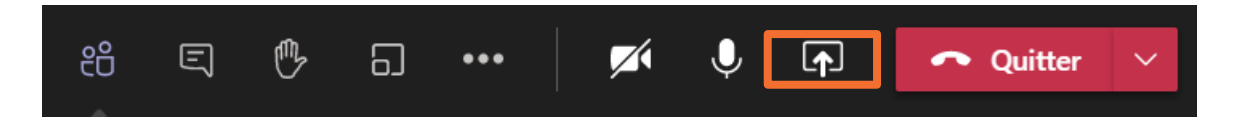

2. Choisissez l'écran (1) ou le document (2) que vous voulez partager, puis cliquez sur partager.

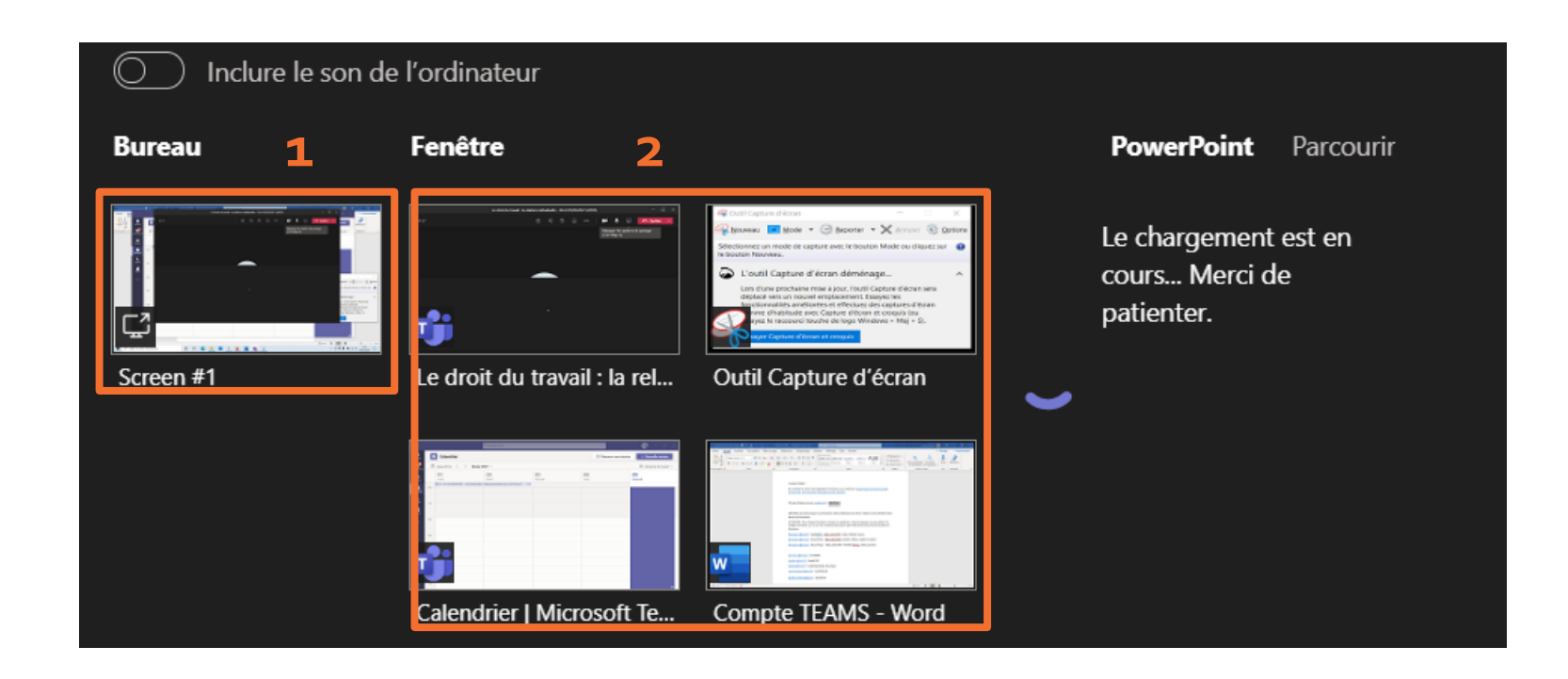